## УДК 004

ż

### **Обзор программного обеспечения для аудио и видео монтажа Sony Vegas**

*Беляев Алексей Андреевич*

*Приамурский государственный университет им. Шолом-Алейхема студент* 

#### **Аннотация**

В данной статье рассматривается программа для редактирования аудио и видео файлов Sony Vegas. В статье будет произведен обзор данной программы, ее функциональные возможности для редактирования аудио и видео файлов.

**Ключевые слова** Sony Vegas, редактирование, видео редактирование, монтаж, видеофайлы.

## **Sony Vegas audio and video editing software review**

*Belyaev Alexey Andreevich Sholom-Aleichem Priamursky State University student* 

# **Abstract**

This article discusses the program for editing audio and video files Sony Vegas. The article will provide an overview of this program, its functionality for editing audio and video files.

**Key words:** Sony Vegas, editing, video editing, editing, video files.

В настоящие время проблема редактирования видео является актуальной. Первый вопрос, который сразу приходит в голову это какой программой воспользоваться. Такого рода программного обеспечения очень много, но можно выделить одну программу которая хорошо подходит для редактирования аудио и видео фалов под названием Sony Vegas. Sony Vegas – является частью программного обеспечения Vegas которое отвечает за редактирование и аудио и видео файлов. Данный программный компонент является платный, но на сайте есть возможность приобретения пробной версии.

В статье В.С. Пташинского рассмотрен видеомонтаж средствами Sony Vegas 6 [1]. К.К. Мамедова и Н.Е. Скутельни исследовали создание видеоролика в программе Sony Vegas Pro [2]. Н. Кузнецов и Е.В. Бурдина рассмотрели технику монтирования видеоматериалов с использованием программы Sony Vegas Pro 13. Первый опыт работы [3]. В статье Г.М. Розоринова, Н.А. Мелешко, С.Н. Денисенко и В.А. Ракинцкий рассмотрено применение профессиональных программ обработки видео при создании мультимедийных электронных образовательных ресурсов [4]. Р.С. Дробязкин

рассмотрел особенности монтажных переходов в обучающих видеоматериалах [5].

Целью данной статьи является обзор программного обеспечения для монтирования видео Sony Vegas [6].

Данное исследование проводится с помощью программы Sony Vegas.

Скачиваем программу с официального сайта разработчиков Sony Vegas.

После скачивания приложения устанавливаем и запускаем программу после запуска программы появляется рабочий стол программы это видно на рисунке 1.

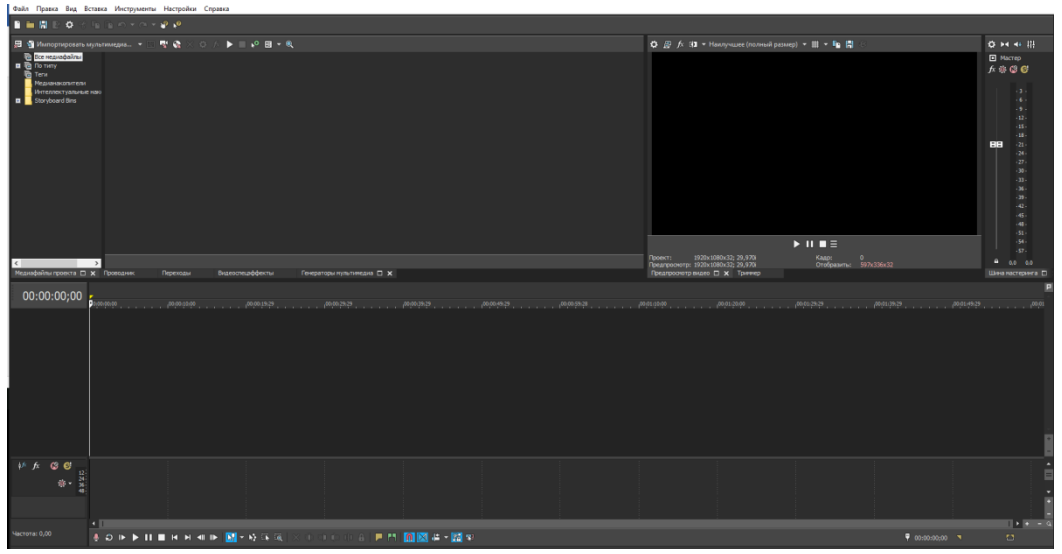

Рис.1 Рабочий стол программы Sone Vegas

На рисунке 1 видно явно выраженных три зоны работы в которых производиться работа с видео.

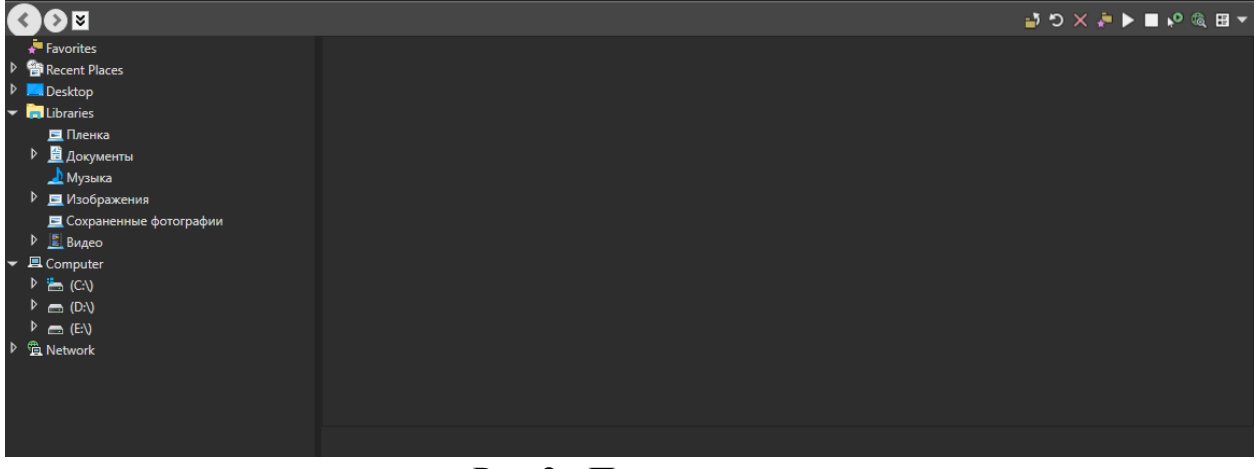

Рис.2 «Проводник»

Проводник отвечает за выбор медиа и видеофайлов для работы присутствует возможность загрузки видео и медиа файлов с различных устройств. Для работы с файлами пользователя рекомендуется их все

скопировать с различных внешних устройств на внутренние носителе персонального компьютера или ноутбука.

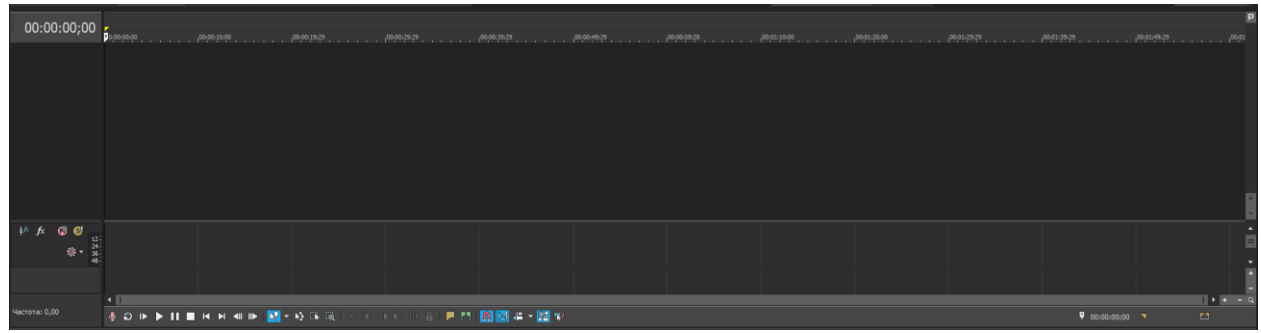

Рис.3 Монтажная область

В монтажной области происходит редактирование видео и медиа файлов. В нижней части видно панель проигрывания файлов. Так же присутствует временная шкала для более удобной навигации в видеофайле. Есть возможность настройки громкости и на аудиодорожке видеофайла, имеется возможность как полностью убрать звук и добавить музыку на видеофайл, а также убрать лишние шумы из видео.

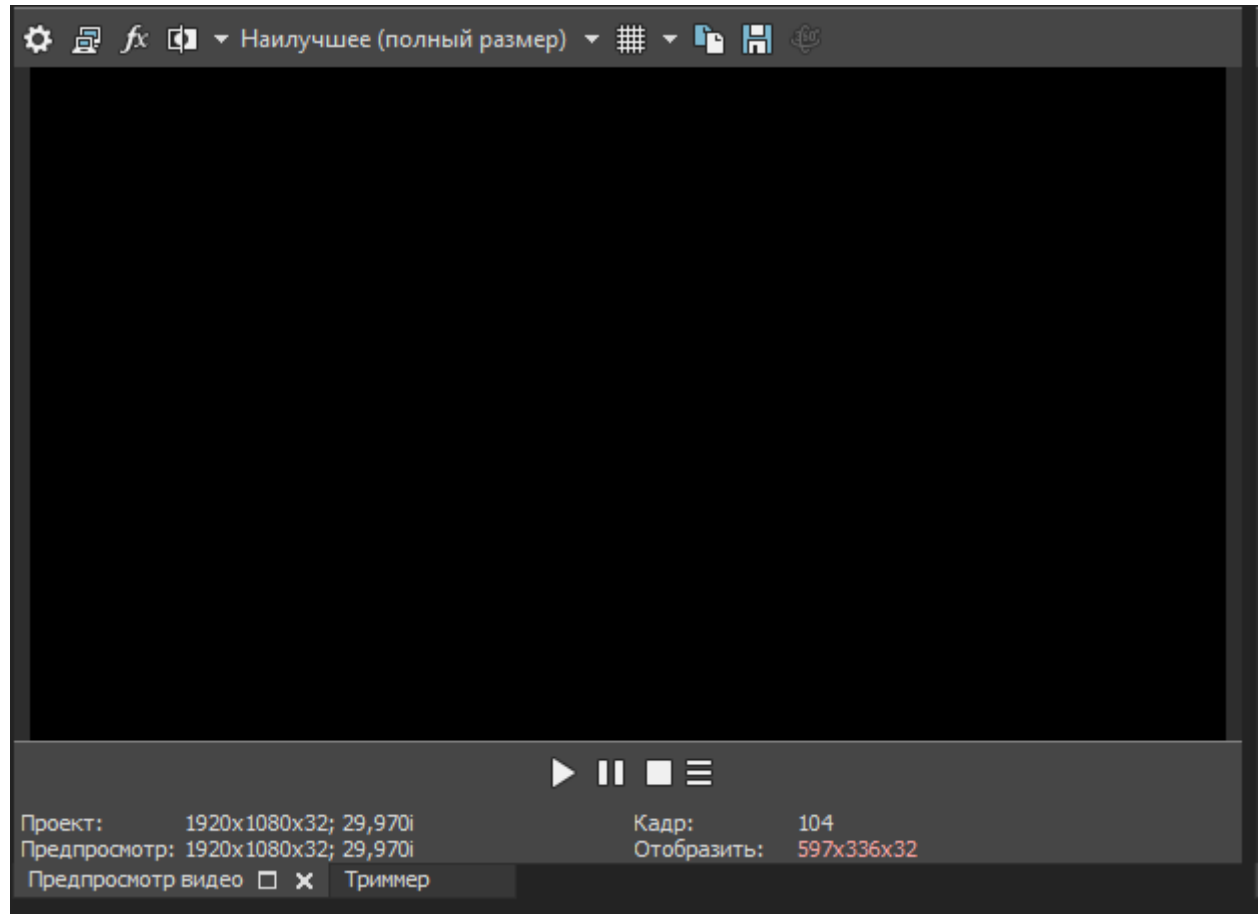

Рис.4 Окно просмотра работы

В данном окне можно посмотреть конечный этап при редактировании видеофайла, а также отследить все ошибки и дефекты, которые были допущены при работе с видеофайлом.

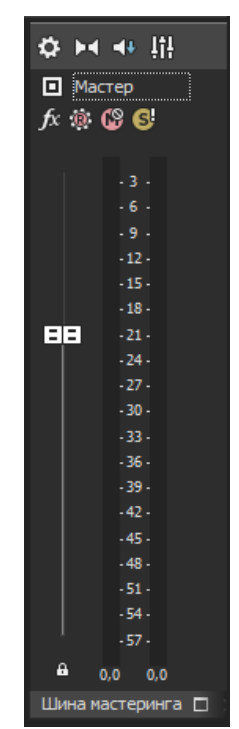

Рис.5 Шина мастеринга

Шина мастеринга полностью отвечает за корректную работу аудиодорожки проекта. В данном окне возможна полная настройка аудиодорожки при помощи дополнительных компонентов в верхней части окна.

Что бы показать, как происходит работа в данной программе, мы использовали собственное видео. На примере будет показано, как работать с видео и аудио дорожками; и разделение видео дорожки на составляющие ее фрагменты.

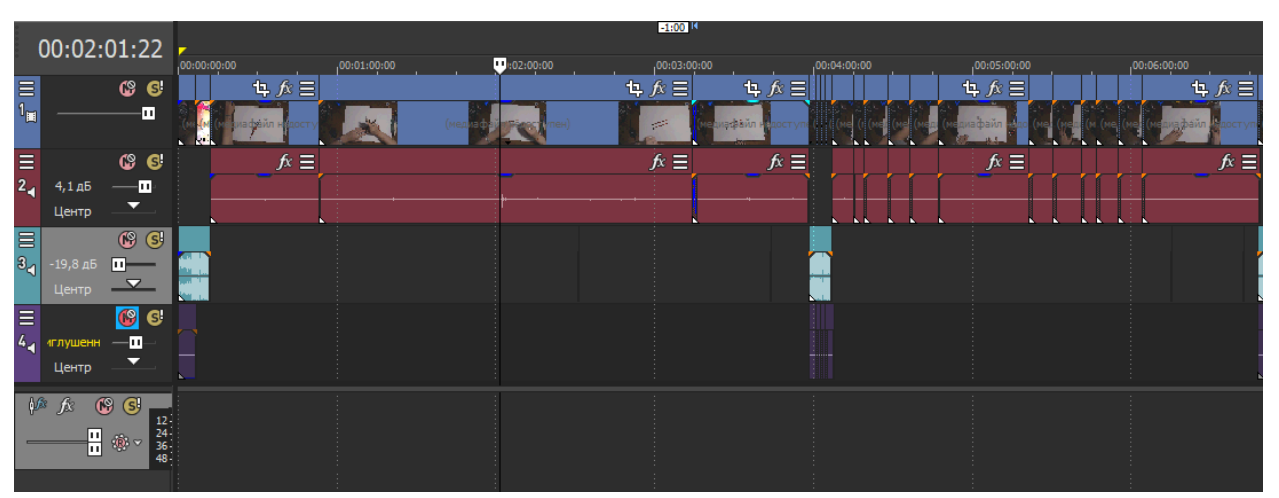

Рис.6 Видео и аудиодорожки

На рисунке 6 видно использование пространства под название «Монтажная область». На нем видно, как происходит работа с дорожками: на дорожке 2 произошло полное отключение аудио-трека видео, благодаря нажатию на красную кнопку «М» в правом верхнем углу. Так как на 2 дорожке звук отключен, аудио-треки добавляются на 3 дорожку. Как видно на рисунке 6, аудиодорожка под номером 4 полностью заглушена, тем самым она не влияет на работу с другими дорожками.

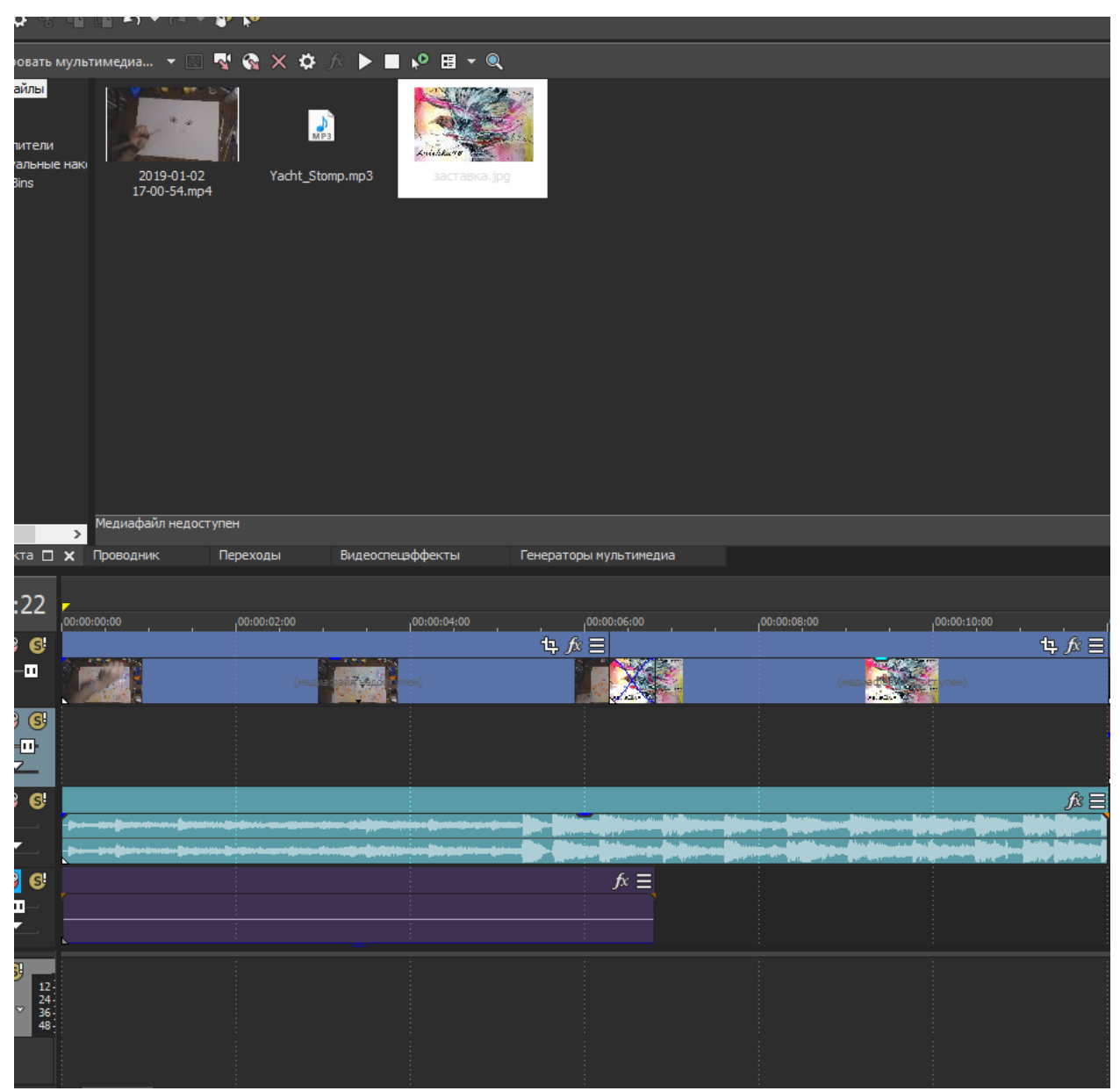

Рис.7 Добавление картинки

В Sony Vegas есть возможность не только редактировать видео, но и добавлять собственные рисунки или клипы в исходное видео. На рисунке 7 видно, как в видео дорожку было добавлено изображение. Что бы вставить картинку в видео, необходимо перетащить изображение из рабочей зоны «Медиа файлы проекта» на дорожку под номером 1.

В данной статье была рассмотрена программа для монтажа аудио и видео файлов Sony Vegas. В данной программе очень удобно и быстро монтировать видео без изучения какой-либо литературы. Благодаря всем плагинам, которые присутствуют в программе Sony Vegas работа с видео не кажется очень долгой и муторной.

#### **Библиографический список**

- 1. Пташинский В.С. Видеомонтаж средствами Sony Vegas 6. М., 2006.
- 2. Мамедова К.К., Скутельни Н.Е. Создание видеоролика в программе Sony Vegas Pro. // В сборнике: Научно-исследовательская деятельность как фактор личностного и профессионального развития студентов материалы международной студенческой научно-практической конференции среди образовательных учреждений СПО. 2018. С. 128-130.
- 3. Кузнецов Н., Бурдина Е.В. Техника монтирования видеоматериалов с использованием программы Sony Vegas Pro 13. Первый опыт работы // В сборнике: Инновации в технологиях и образовании сборник статей участников IX Международной научно-практической конференции. 2017. С. 226-233.
- 4. Розоринов Г.М., Мелешко Н.А., Денисенко С.Н., Ракицкий В.А. Применение профессиональных программ обработки видео при создании мультимедийных электронных образовательных ресурсов // Проблемі інформатизації та управління. 2016. Т. 2. № 54. С. 60-65.
- 5. Дробязкин Р.С. Особенности монтажных переходов в обучающих видеоматериалах // В сборнике: Актуальные вопросы современной науки Сборник статей по материалам V международной научно-практической конференции. 2017. С. 10-17.
- 6. Sony Vegas URL: https://www.vegascreativesoftware.com/ru/vegas-pro (дата обращения 25.01.19)